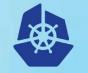

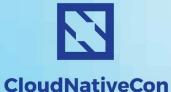

KubeCon

Europe 2018

kubeadm deep dive

Luke Marsden - Dotmesh Tim St. Clair - Heptio Alexander Kanevskiy - Intel

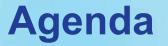

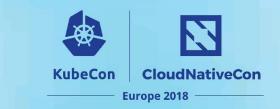

- 1. Luke: kubeadm intro & history
- 2. Tim: Upgrades, self-hosting & HA
- 3. Alexander: Using kubeadm in enterprise environment

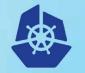

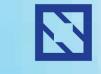

**KubeCon** 

#### CloudNativeCon

Europe 2018

# kubeadm intro & history

Luke Marsden - dotmesh

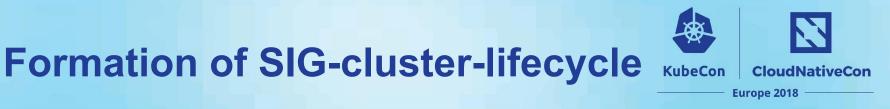

It's September 2016...

- "Kubernetes is too hard to install!"
  - Kubernetes the hard way!
- Community felt pressure to deliver a standard, *simple* way to install Kubernetes
- Many projects to install Kubernetes forming... clearly there was a need
- Spun out SIG-cluster-lifecycle from SIG-cluster-ops
  - Goal to build tools and a toolkit to make Kube easier to install

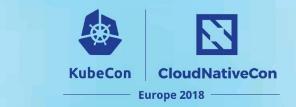

### kubeadm goals

- Make Kubernetes insanely easy to install
- 3 phases to installation
- Variety in how people provision machines
- Decided to focus on bootstrapping, not provisioning!
- Two commands, plus add-ons

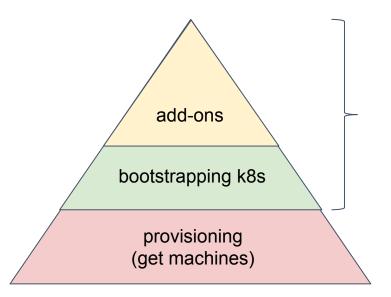

#### kubeadm example

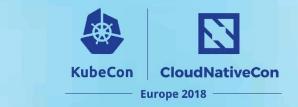

- First release in Kubernetes 1.4
- Step 1: get some computers running Linux
- Then...

#### • • •

root@ubuntu-s-2vcpu-4gb-lon1-01:~# apt-get install -y docker.io Reading package lists... Done Building dependency tree Reading state information... Done The following package was automatically installed and is no longer required: arub-pc-bin Use 'apt autoremove' to remove it. The following additional packages will be installed: bridge-utils cgroupfs-mount containerd runc ubuntu-fan Suggested packages: mountall aufs-tools debootstrap docker-doc rinse zfs-fuse | zfsutils The following NEW packages will be installed: bridge-utils cgroupfs-mount containerd docker.io runc ubuntu-fan

#### install docker

#### • • •

root@ubuntu-s-2vcpu-4gb-lon1-01:~# apt-get install -y kubelet kubeadm kubectl
Reading package lists... Done
Building dependency tree
Reading state information... Done
The following package was automatically installed and is no longer required:
 grub-pc-bin
Use 'apt autoremove' to remove it.
The following additional packages will be installed:
 ebtables kubernetes-cni socat
The following NEW packages will be installed:
 ebtables kubeadm kubectl kubelet kubernetes-cni socat

#### install kubelet, kubeadm, kubectl

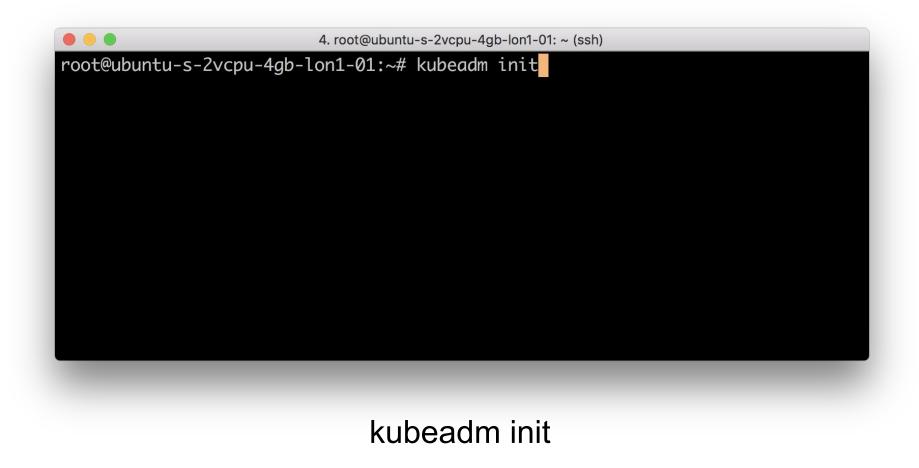

|                                                                                 | 4. root@ubuntu-s-2vcpu-4gb-lon1-01: ~ (ssh)                                                                                  |
|---------------------------------------------------------------------------------|----------------------------------------------------------------------------------------------------|
| Your Kubernetes master has                                                      | initialized successfully!                                                                                                    |
| To start using your cluste                                                      | r, you need to run the following as a regular user:                                                                          |
| mkdir -p \$HOME/.kube<br>sudo cp -i /etc/kubernet<br>sudo chown \$(id -u):\$(id | es/admin.conf \$HOME/.kube/config<br>-g) \$HOME/.kube/config                                                                 |
|                                                                                 | d network to the cluster.<br>network].yaml" with one of the options listed at:<br>cs/concepts/cluster-administration/addons/ |
| You can now join any numbe                                                      | r of machines by running the following on each node                                                                          |

as root:

kubeadm join 167.99.200.30:6443 --token dr3ept.krz4aicqumhjhn1r --discovery-tok
en-ca-cert-hash sha256:3b901ad6e5b293cc21c6e64b8d950f11571dc8e5a47b303be0dd12e592
6ccd7d

root@ubuntu-s-2vcpu-4gb-lon1-01:~#

4. root@ubuntu-s-2vcpu-4gb-lon1-02: ~ (ssh) root@ubuntu-s-2vcpu-4gb-lon1-02:~# kubeadm join 167.99.200.30:6443 --token dr3ept .krz4aicqumhjhn1r --discovery-token-ca-cert-hash sha256:3b901ad6e5b293cc21c6e64b8 d950f11571dc8e5a47b303be0dd12e5926ccd7d kubeadm join

#### • • •

This node has joined the cluster:

- \* Certificate signing request was sent to master and a response was received.
- \* The Kubelet was informed of the new secure connection details.

Run 'kubectl get nodes' on the master to see this node join the cluster. root@ubuntu-s-2vcpu-4gb-lon1-02:~#

#### • • •

This node has joined the cluster:

- \* Certificate signing request was sent to master and a response was received.
- \* The Kubelet was informed of the new secure connection details.

Run 'kubectl get nodes' on the master to see this node join the cluster. root@ubuntu-s-2vcpu-4gb-lon1-03:~#

| ● ● ● 4. root@ubuntu-s-2vcpu-4gb-lon1-01: ~ (ssh)    |          |               |     |         |  |  |
|------------------------------------------------------|----------|---------------|-----|---------|--|--|
| root@ubuntu-s-2vcpu-4gb-lon1-01:~# kubectl get nodes |          |               |     |         |  |  |
| NAME                                                 | STATUS   | ROLES         | AGE | VERSION |  |  |
| ubuntu-s-2vcpu-4gb-lon1-01                           | NotReady | master        | 7m  | v1.10.2 |  |  |
| ubuntu-s-2vcpu-4gb-lon1-02                           | NotReady | <none></none> | 4m  | v1.10.2 |  |  |
| ubuntu-s-2vcpu-4gb-lon1-03                           | NotReady | <none></none> | 1m  | v1.10.2 |  |  |
| root@ubuntu-s-2vcpu-4gb-lon1-01:~#                   |          |               |     |         |  |  |

#### bare cluster ready for networking

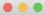

root@ubuntu-s-2vcpu-4gb-lon1-01:~# export kubever=\$(kubectl version | base64 | tr -d '\n')
root@ubuntu-s-2vcpu-4gb-lon1-01:~# kubectl apply -f "https://cloud.weave.works/k8s/net?k8s-version=\$kubever"
serviceaccount "weave-net" created
clusterrole.rbac.authorization.k8s.io "weave-net" created
clusterrolebinding.rbac.authorization.k8s.io "weave-net" created
role.rbac.authorization.k8s.io "weave-net" created
rolebinding.rbac.authorization.k8s.io "weave-net" created
daemonset.extensions "weave-net" created
root@ubuntu-s-2vcpu-4gb-lon1-01:~#

#### install networking (example)

#### • • •

root@ubuntu-s-2vcpu-4gb-lon1-01:~# kubectl apply -f https://get.dotmesh.io/yaml/dotmesh-k8s-1.8.yaml
serviceaccount "dotmesh" created
serviceaccount "dotmesh-operator" created
clusterrole.rbac.authorization.k8s.io "dotmesh" created
clusterrolebinding.rbac.authorization.k8s.io "dotmesh" created
service "dotmesh" created
deployment.apps "dotmesh-operator" created
clusterrole.rbac.authorization.k8s.io "dotmesh-provisioner-runner" created
clusterrole.rbac.authorization.k8s.io "dotmesh-provisioner" created
serviceaccount "dotmesh-provisioner" created
serviceaccount "dotmesh-provisioner" created
serviceaccount "dotmesh-provisioner" created
serviceaccount "dotmesh-provisioner" created
clusterrole.rbac.authorization.k8s.io "dotmesh-provisioner-runner" created
clusterrolebinding.rbac.authorization.k8s.io "dotmesh-provisioner" created
serviceaccount "dotmesh-dynamic-provisioner" created
storageclass.storage.k8s.io "dotmesh" created
root@ubuntu-s-2vcpu-4gb-lon1-01:~#

#### install storage (example)

cluster ready for your apps!

#### kubeadm example

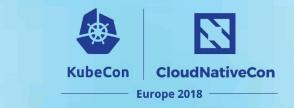

- Limitations: initially, kubeadm clusters were:
  - hard to upgrade
  - there was no "easy path" to setting up High Availability
- Over to Tim...

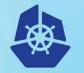

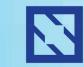

**KubeCon** 

#### CloudNativeCon

Europe 2018

# 

#### Timothy St. Clair - Heptio

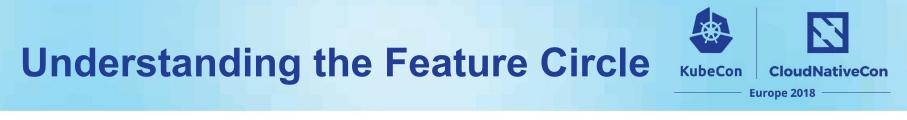

#### Upgrades

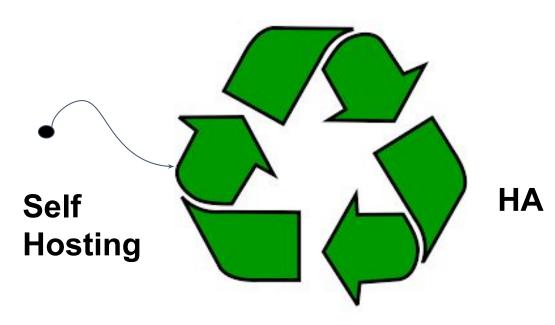

# What is Self Hosting?

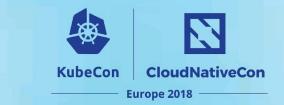

# Running Kubernetes on Kubernetes

- Only the k8s control plane and
  - Not Etcd
  - Not Kubelet
- Ease of upgrades, use kubernetes primitives

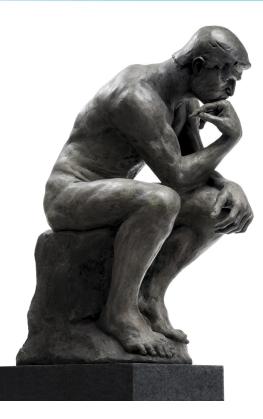

# Why does this take so long

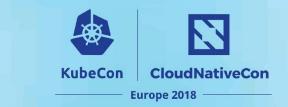

- There are deep tensions between feature enablement and simple and clean UX. (per lukes earlier points)
  - "Config knobs"
- Distillation of best practices and lessons learned
- Desire to be supportable
- Legacy of long-tail untenable support configurations
  - Breaking feature changes.
- Pending on other feature enablements
  - Component Configuration
  - To checkpoint or not to checkpoint
    - Understanding the security and other dependent implications

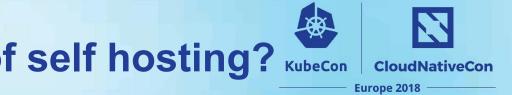

## What is the status of self hosting? KubeCon

- Still alpha
- Rethinking the problem to avoid the checkpoint dilemma
  - Current implementations (boot-kube) force checkpointing on pod, secrets, configmaps ...
  - You \*only\* need an api-server to come back online
  - Write-up a KEP on what we are calling the Sentinel, or "Pilot Light"

# **Rethinking of Self Hosting (Edge)**

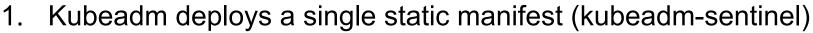

**KubeCon** 

CloudNativeCon

Europe 2018

- 2. Sentinel checks is api-server is running
  - a. checks on well defined sentinel file (/var/run/kubernetes)
- 3. If not, deploys static manifest using host volume mounts for certs
- 4. Waits for local kubelet to checkin and restart it's bound pods
- 5. Self hosted sentinel+apiserver pod restarts and drops sentinel marker
- 6. Static sentinel shuts down api-server and enters wait-loop

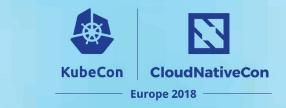

## Upgrades

- Distillation of Best Practices
- Ensuring we only rely on Beta+ Features
- Need to create better test jiggery
  - Want a canonical provisioning tool "cluster-api"

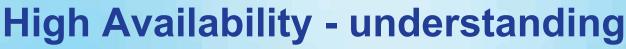

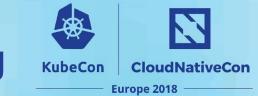

There is often a conflation between HA of the control plane and HA of your workloads.

- Focus more on your workloads
- The control plane can recover from a prolonged outage
- Provide alerting on your master nodes
- Understand your tolerances
  - MTTF
  - MTTR
  - Flux rate, or gradient, of your cluster "How much churn"

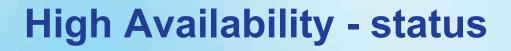

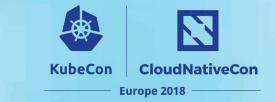

(consensus) etcd

- Can be done today using docs today
- Better documentation coming in 1.11phases

(active-active) api-server

• Requires configuration changes, and is documented

(active-passive) controller manager, scheduler

- Needs shift to component config + config map locking
- Also can be done today

### **Example Deployment**

Masters - (Kubelet managed w/ systemd unit file)

CloudNativeCon

Europe 2018

**KubeCon** 

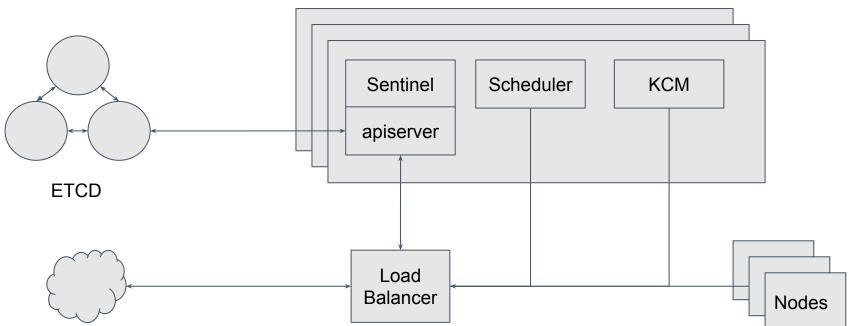

## **Deployment Constraints**

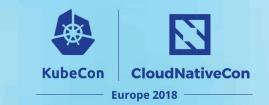

- Planning
  - Ingress and Egress
  - air-gapping
  - LB'ers
- ... Over to Alexander.

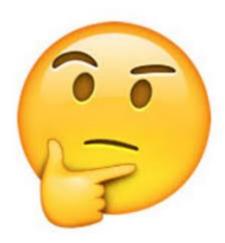

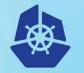

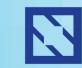

**KubeCon** 

#### CloudNativeCon

Europe 2018 -

# kubeadm in enterprise

Alexander Kanevskiy - Intel

## **Kubeadm in enterprise: The problem statement**

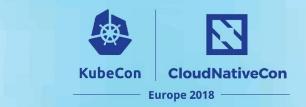

Problem: many users are experiencing issues of using kubeadm in not-so-ideal environments

- Installation and upgrades
- Fine-tuning startup parameters
- "Calling home" and offline Kubernetes cluster installs
- Network and proxies

## Kubeadm in enterprise: Install and Upgrade

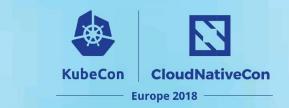

How users are getting kubeadm

- Supported distributions
  - Container Linux
  - DEBs and RPMs: Ubuntu, Debian, Hypriot, RHEL, CentOS, Fedora
- There are other distros
  - OpenSuSE, ArchLinux, ...

What is actually needed on the node

- kubeadm
- kubelet
- kubectl
- CNI plugins

For unsupported distros you can use Container Linux section for manually install binaries https://kubernetes.io/docs/setup/independent/install-kubeadm/

# Kubeadm in enterprise:

SystemD units shipped with kubeadm:

- /etc/systemd/system/kubelet.service
  - https://raw.githubusercontent.com/kubernetes/kubernetes/\${RELEASE}/build/debs/kubelet.service
- /etc/systemd/system/kubelet.service.d/10-kubeadm.conf

• https://raw.githubusercontent.com/kubernetes/kubernetes/\${RELEASE}/build/debs/10-kubeadm.conf

CloudNativeCon

Europe 2018

Local configuration:

/etc/systemd/system/kubelet.service.d/90-local.conf

[Service] Environment="KUBELET\_CGROUP\_ARGS=--cgroup-driver=cgroupfs" Environment="KUBELET\_EXTRA\_ARGS=--fail-swap-on=false"

## Kubeadm in enterprise: Offline installation

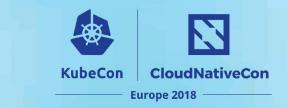

- "Calling home"
  - --kubernetes-version
    - stable, stable-1, stable-1.9, ...
    - latest, latest-1, latest-1.10, ...
    - ci/latest-1.11
  - upgrade plan

- Images from k8s.gcr.io
  - pause
  - etcd
  - kube-apiserver
  - kube-controller-manager
  - kube-scheduler
  - kube-proxy

#### https://dl.k8s.io/release/\${RELEASE}/bin/linux/amd64

\$ gsutil Is -I gs://kubernetes-release/release/v1.10.2/bin/linux/amd64/

## **Kubeadm in enterprise: Network and Proxies**

KubeCon (

CloudNativeCon

– Europe 2018

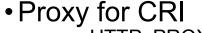

- HTTP\_PROXY
- HTTPS\_PROXY
- NO\_PROXY
  - Attention: local registries
- Proxy for kubeadm
  - HTTP\_PROXY
  - HTTPS\_PROXY
  - NO\_PROXY
    - Node IPs range
    - Service IPs range
    - POD IPs range

NO\_PROXY=example.com,192.168.0.0/16,10.0.0/8

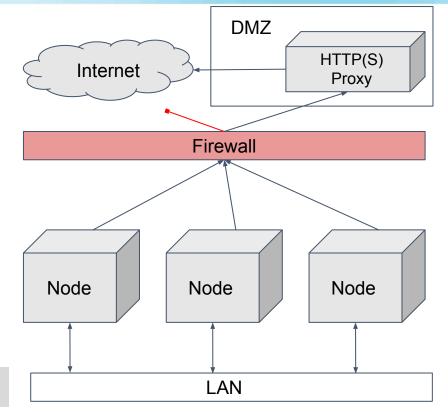

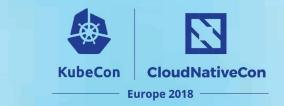

## **Thank you!**

- Questions?
- Further reading
  - https://kubernetes.io/blog/2016/09/how-we-made-kubernetes-easy-to-install
  - https://kubernetes.io/docs/setup/independent/install-kubeadm/
  - https://docs.dotmesh.com/install-setup/kubernetes/
  - https://kubernetes.io/docs/setup/independent/high-availability/
  - https://github.com/kubernetes/kubeadm for issues